# **Alternative MLL Hauptplatine als Shield für Arduino UNO R3**

# **Fast ausschließlich mit SMD-Bauteilen ...**

- Kompakt (SMD-Teile)
- Ohne Jumper
	- Nur zur Problemanalyse verfügbar
- Versorgungsspannung Intern oder Extern
	- Extern
		- 5V abgesichert mit 2,5A
		- **12V** (nur auf MLL-Bus)
	- $\circ$  Intern (5V)
		- USB
		- UNO R3 (Extern 7 12V)
- DCC (galvanisch getrennt) und LocoNet™ interface
- 100 % kompatibel mit der Original-MobaLedLib Software
- Die drei bekannten Taster mit zugehörigen LED's
- Analoge Verbindung (5V, GND und A0 bis A5)
- Digitale Verbindung (5V, GND, D2 und D7 bis D12) … Externe Schnittstelle in Vorbereitung
	- - (Behalten Sie die MobaLedLib-Seite im Stummiforum im Auge)
- Und … MLL-Bus (D6)

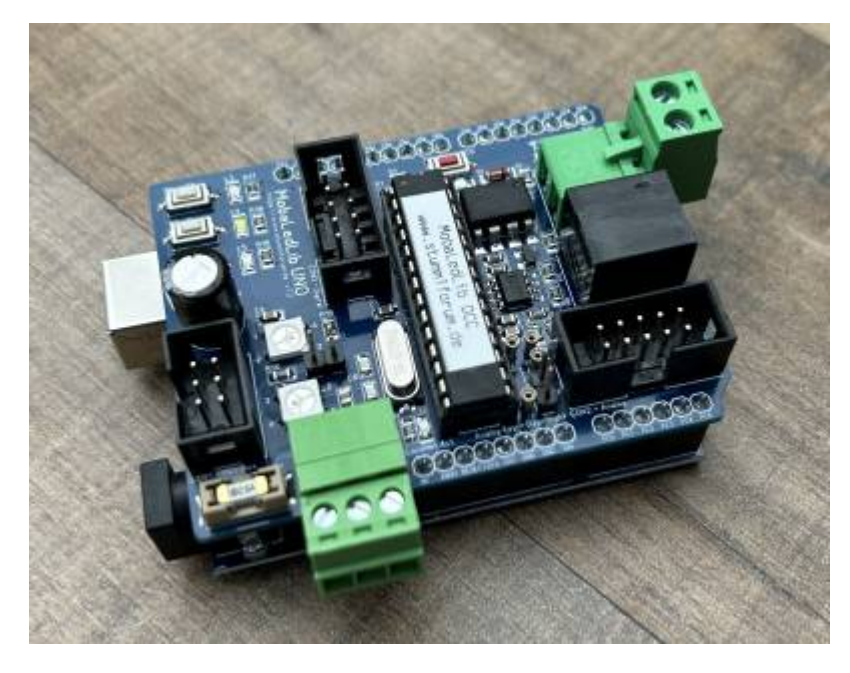

Version 1.2 (im Vergleich zur Version 1.1)

- Version 1.2 ist mit der Vorgängerversion 1.1 kompatibel
- **J1** entfernt (war völlig sinnlos)
- C9\* Bauform angepasst von SMD auf Through-hole (LDR- und Analog-Key-Setup mit "normalen" komponenten möglich)
- **R21**\* neu positioniert

Last update: 2023/10/09 spezial:user:theo:hauptplatine\_uno\_tmaa https://wiki.mobaledlib.de/spezial/user/theo/hauptplatine\_uno\_tmaa?rev=1696854583 13:29

- **F1** (2,5A) hinzugefügt
- Einige Leiterbahnen besser positioniert
- Warum v1.2 ? > Erste Serie v1.1, alles bereits vergeben

### **Bauanleitung**

#### **Lage der Komponenten** (v1.2)

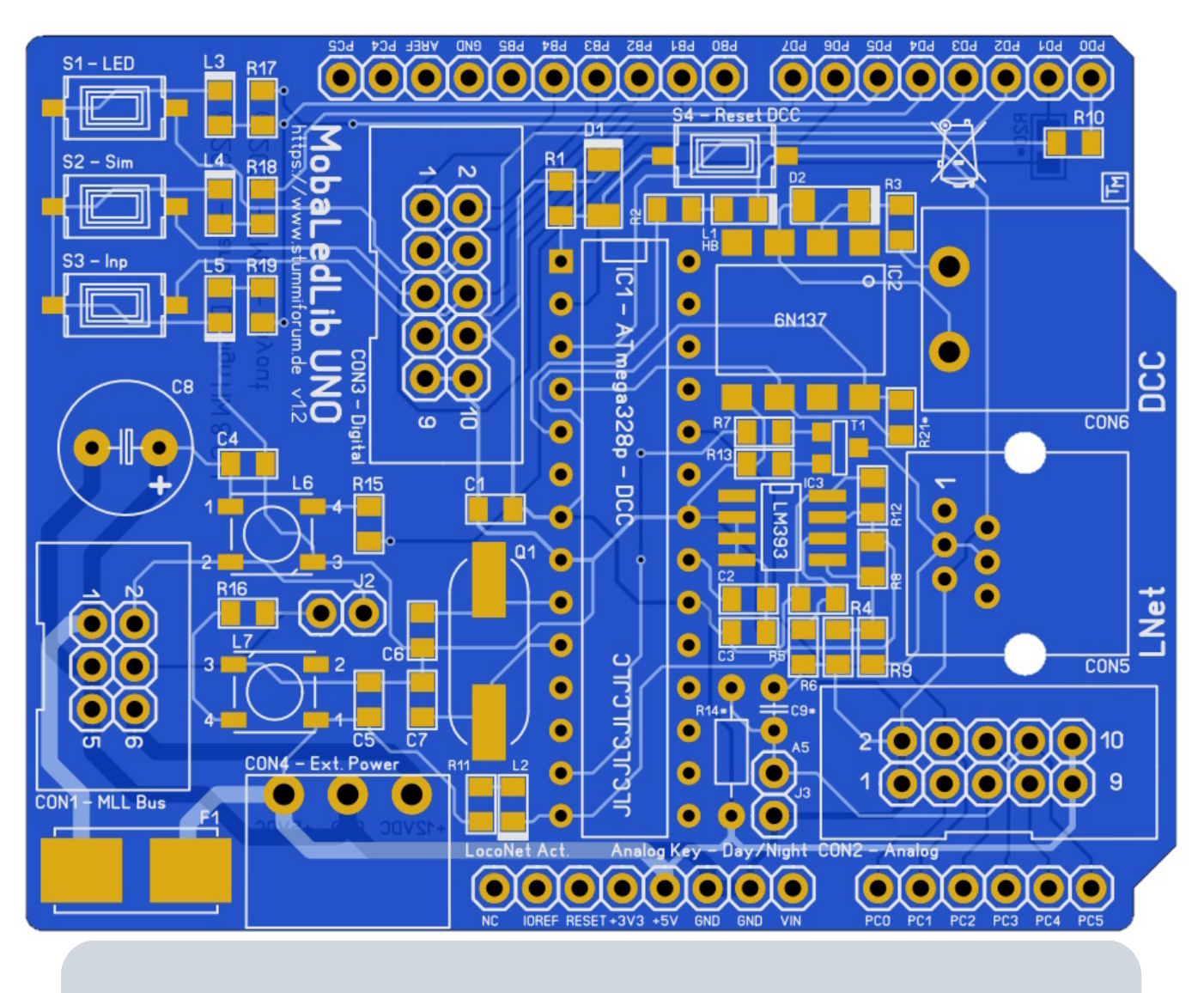

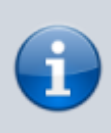

**Um die Teile zu platzieren, ist es ratsam, immer mit den kleinsten (Bauform SMD) Teilen zu beginnen !** *Transistoren, IC's, Widerstände > Dioden > Kondensatoren > LED's, > und so weiter …*

Platzieren Sie die Komponenten gemäß der Stückliste.

# **Stückliste v1.2**

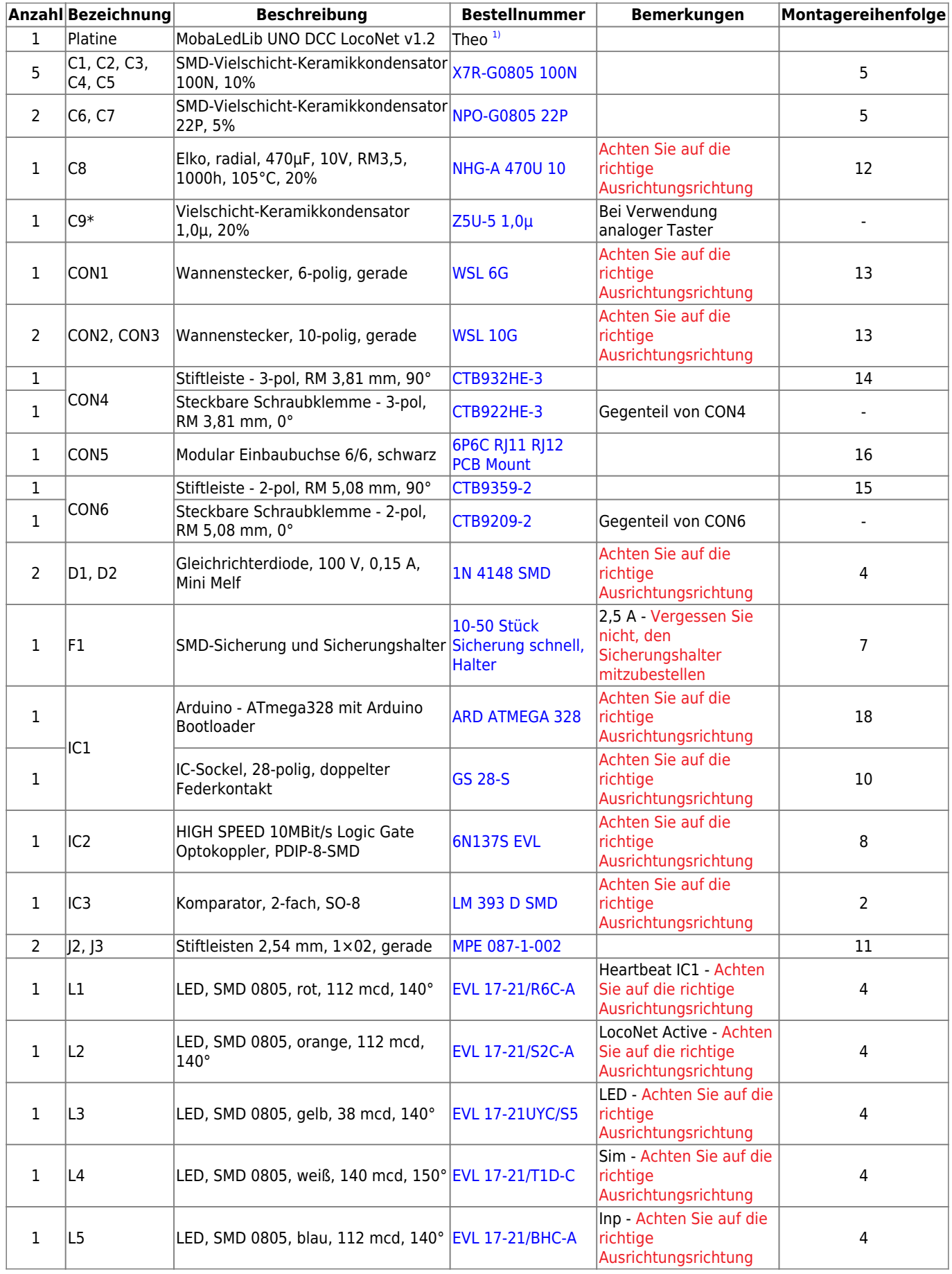

Last update: 2023/10/09 spezial:user:theo:hauptplatine\_uno\_tmaa https://wiki.mobaledlib.de/spezial/user/theo/hauptplatine\_uno\_tmaa?rev=1696854583 13:29

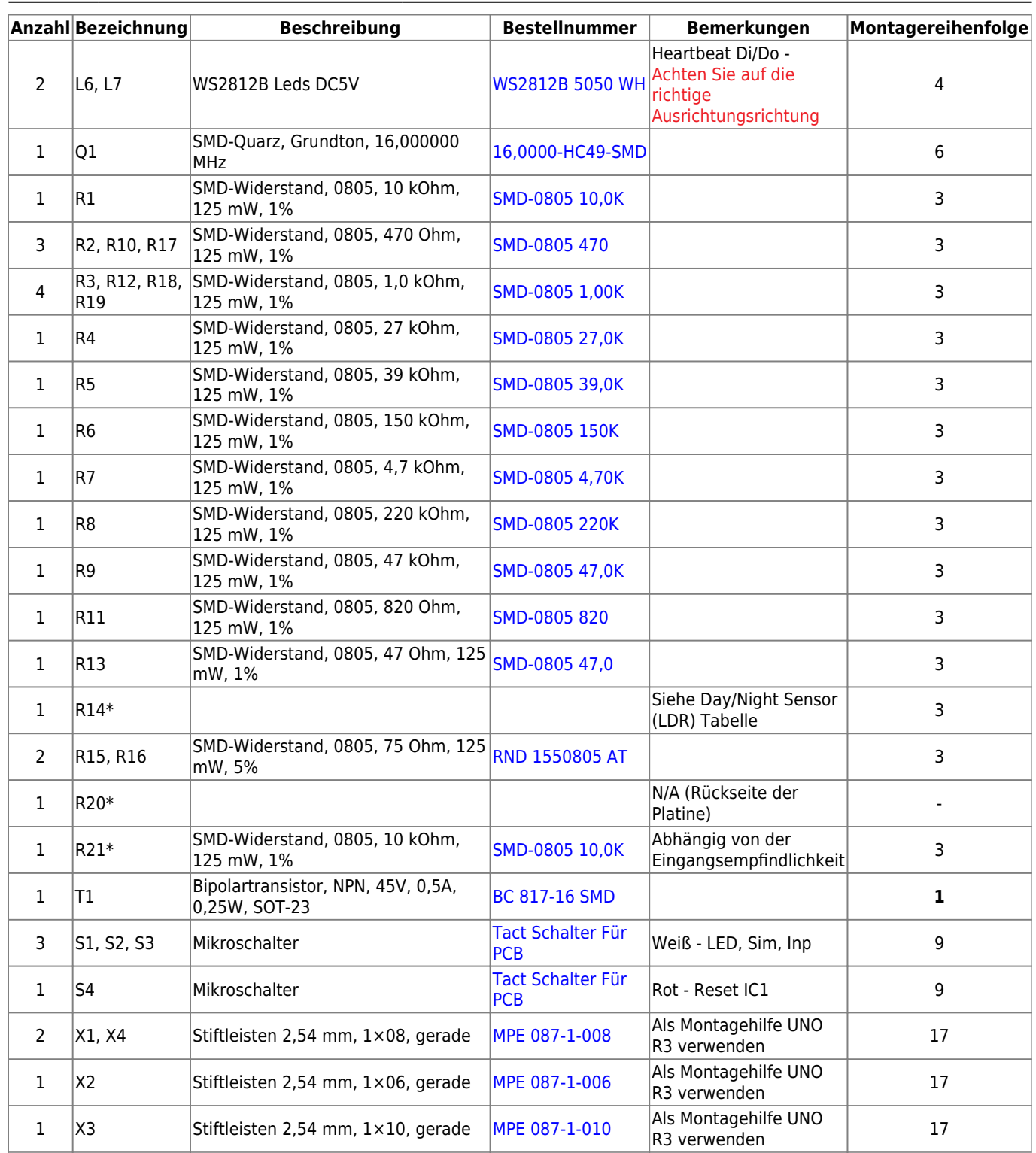

### **Bootloader**

#### **Glücklicherweise muss Folgendes nur einmal passieren !**

Im Gegensatz zu einem Arduino Nano, bei dem das erstellte Programm über den Program Generator in den Mikroprozessor geladen wird, ist dies mit dieser Version, mit einem ATmega328p, nicht möglich. Der Grund dafür ist, dass im Mikroprozessor kein Bootloader installiert ist. Ein Bootloader ist eine Art Übersetzer, der die für den Mikroprozessor erforderlichen maschinensprache aus den vom Programmgenerator angebotenen Anweisungen extrahiert.

Aber keine Sorge, zum Glück haben wir dafür eine Lösung. Man kann den ATmega328p mit bereits installiertem Bootloader kaufen, etwas teurer, oder ihn selbst in den Mikroprozessor brennen. (Preisunterschied ca. € 2,-) In der Teileliste habe ich die Version mit Bootloader. Sich selbst hochzuladen, ist gar nicht so schwer – schauen Sie sich dazu die Arduino-Seite an. [\(From Arduino to a](https://docs.arduino.cc/built-in-examples/arduino-isp/ArduinoToBreadboard) [Microcontroller on a Breadboard\)](https://docs.arduino.cc/built-in-examples/arduino-isp/ArduinoToBreadboard)

Aber wir sind noch nicht am Ziel! Der ATmega328p (IC1), der auf dem MobaLedLib UNO Shield liegt, verfügt nun über einen Bootloader, allerdings muss auch das DCC-Programm geladen werden … Auch hierfür gibt es eine Lösung. Wenn Sie einen Arduino UNO R3 mit einem "echten" ATmega328p-Mikroprozessor besitzen, tauschen Sie ihn einfach gegen den leeren ATmega328p mit Bootloader aus. Anschließend kann die benötigte DCC-Datei wie bei der ursprünglichen MLL-Anwendung über den Program Generator hochgeladen werden. Wenn Ihr UNO R3 keinen "echten" ATmega328p hat, müssen Sie entweder einen kaufen, der einen hat, oder … schauen Sie sich YouTube an [Programming](https://www.youtube.com/watch?v=EoHD0m3uUhA) [ATmega328p Using Arduino UNO](https://www.youtube.com/watch?v=EoHD0m3uUhA) oder [Upload Bootloader to ATmega328P with Arduino Nano CH340](https://www.youtube.com/watch?v=97mmITmEx2Q). Die DCC .ino-Datei befindet sich auf Hardis Github [23\\_A.DCC\\_Interface.ino.](https://github.com/Hardi-St/MobaLedLib/tree/master/examples/23_A.DCC_Interface)

Vergessen Sie nicht, anschließend alles wieder in die richtige Position zu bringen!

### **Day/Night - Analoge Drucktasten**

Der Anschluss J3 kann nicht nur zur Tag-, Nacht- oder automatischen Helligkeitswahl mittels LDR genutzt werden, sondern auch zum Anschluss von 10 analogen Tastern.

- Bei Auswahl Nacht (Night) bleibt J3 geöffnet
- Bei der Auswahl des Tages (Day) muss eine Jumper gesetzt werden
- Und wenn Sie es abhängig von der Umgebungshelligkeit automatisch steuern möchten, kann hier ein LDR (ein lichtempfindlicher Widerstand) platziert werden. Je nach Typ des LDR muss ein entsprechender Widerstand R14 gewählt werden, siehe hierzu die Tabelle. C9\* muss nicht platziert werden und bleibt daher offen. Wir müssen nur noch protokollieren im Program Generator, dass der LDR mit dem Befehl **Set\_LDR\_Pin\_Number(A5)** an Port A5 angeschlossen ist.
- Auf Wunsch können aber auch 10 Taster an J3 angeschlossen werden. Sehen Sie sich das Anschlussdiagramm unten mit den entsprechenden Widerstandswerten für jeden Druckknopf an. Dazu müssen auch der Kondensator C9\* (1μF - [Z5U-5 1,0µ](https://www.reichelt.de/nl/de/vielschicht-keramikkondensator-1-0-20--z5u-5-1-0--p22985.html?search=z5u-5+1%2C0&&r=1)) und der Widerstand R14\* (22KΩ - [METALL 22,0K\)](https://www.reichelt.de/nl/de/widerstand-metallschicht-22-0-kohm-0207-0-6-w-1--metall-22-0k-p11622.html?&trstct=pol_0&nbc=1) platziert werden. Dass diese analogen Taster an Port A5 angeschlossen werden, muss über den Programmgenerator mit dem Befehl **Set\_SwitchA\_InpLst(A5)** eingestellt werden.

#### **Anschlussplan**

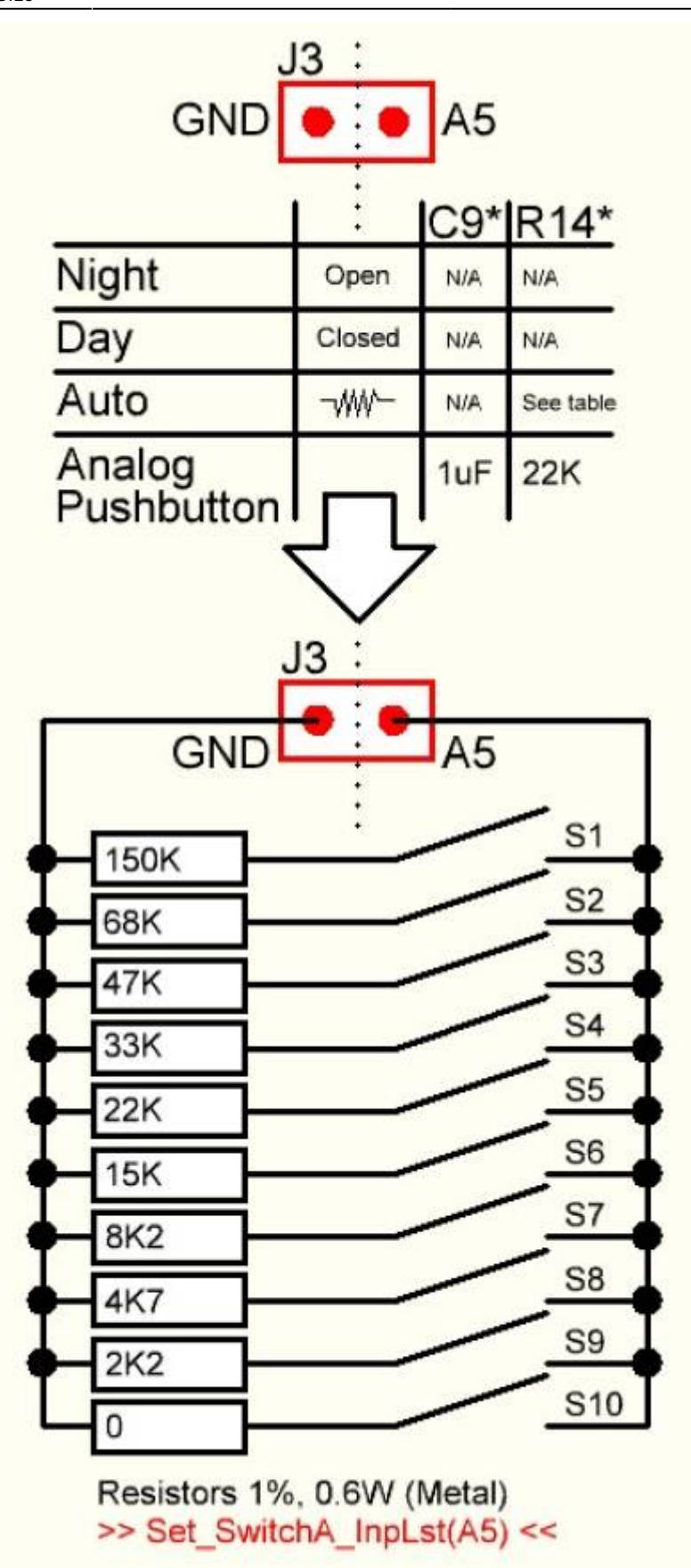

Hinweis: Der Pin **A5** ist bei J3 auf der Platine markiert !

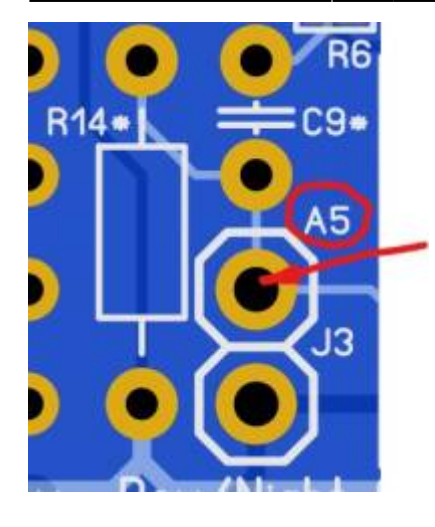

### **Widerstandstabelle LDR Typ**

#### Day / Night Sensor

LDR R14\* (C9\* N/A) 5506 1%, 0.6W, 4K7 (Metal) 5516 1%, 0.6W, 8K2 (Metal) 5526 1%, 0.6W, 15K (Metal) 5528 1%, 0.6W, 15K (Metal) 5537 1%, 0.6W, 33K (Metal)

Diese LDR-Typen können bei [AliExpress](https://de.aliexpress.com/item/32886304077.html?spm=a2g0o.order_list.order_list_main.9.2c1179d2asIEYn&gatewayAdapt=glo2deu) bezogen werden, und die widerstände bei [reichelt](https://www.reichelt.de/) Beispiel: Ein LDR Typ 5506 benötigt einen Widerstand (R14) mit einem Wert von 4K7Ω ([METALL](https://www.reichelt.de/nl/de/widerstand-metallschicht-4-70-kohm-0207-0-6-w-1--metall-4-70k-p11784.html?&trstct=pol_0&nbc=1) [4,70K](https://www.reichelt.de/nl/de/widerstand-metallschicht-4-70-kohm-0207-0-6-w-1--metall-4-70k-p11784.html?&trstct=pol_0&nbc=1))

# **Gerber-Dateien**

• Zur Eigenfertigung der Leiterplatten, z. B. bei *JLCPCB*, stehen die Gerber-Dateien zur Verfügung: [MLL\\_Arduino\\_UNO\\_DCC\\_LNet\\_v12.zip](https://github.com/Hardi-St/MobaLedLib_Docu/blob/master/Platinen/von_Theo/Arduino%20UNO%20MLL-Shield/MLL_Arduino_UNO_DCC_LocoNet_v12.zip)

# **Problemanalyse**

#### **Keine Interaktion der am MLL-Bus angeschlossenen Anwendungen ?**

- Überprüfen Sie, ob der MLL Shield richtig platziert ist!
- Überprüfen Sie die Versorgungsspannung, es darf nur **eine** davon angeschlossen sein! (USB ausgeschlossen)
	- Leuchtet die "Heartbeat"-LED (L6) ?
		- Ja → RGB\_Heartbeat(#LED) Erster vom Programmgenerator generierter Befehl
			- Verbindung von externen Anwendungen zum MLL-Bus (CON1) entfernen
			- Stecke den Jumper **J2** ein
- Als zweite Zeile RGB Heartbeat(#LED) im Programmgenerator hinzufügen und in MLL UNO schreiben
- Leuchtet die "Heartbeat"-LED (L6) und 'zweite' Heartbeat-LED (L7) ?
	- Ja → Problem wahrscheinlich in einer der angeschlossenen externen MLL-Anwendungen
	- Nein → Überprüfen Sie die Sicherung (**F1 -2,5A**) und ersetzen Sie sie, falls sie defekt ist
		- Leuchtet die "Heartbeat"-LED (L6) und 'zweite' Heartbeat-LED (L7) ?
			- Ja → Problem wahrscheinlich in einer der angeschlossenen externen MLL-Anwendungen
			- Nein → Der richtige "Code", der mit dem Programmgenerator eingestellt wurde?
- Nein → Der richtige "Code", der mit dem Programmgenerator eingestellt wurde?
	- MLL UNO Shield mechanisch beschädigt, Überprüfen Sie die Lötstellen und ist das richtige Bauteil an der richtigen Stelle ?

## **Schaltplan**

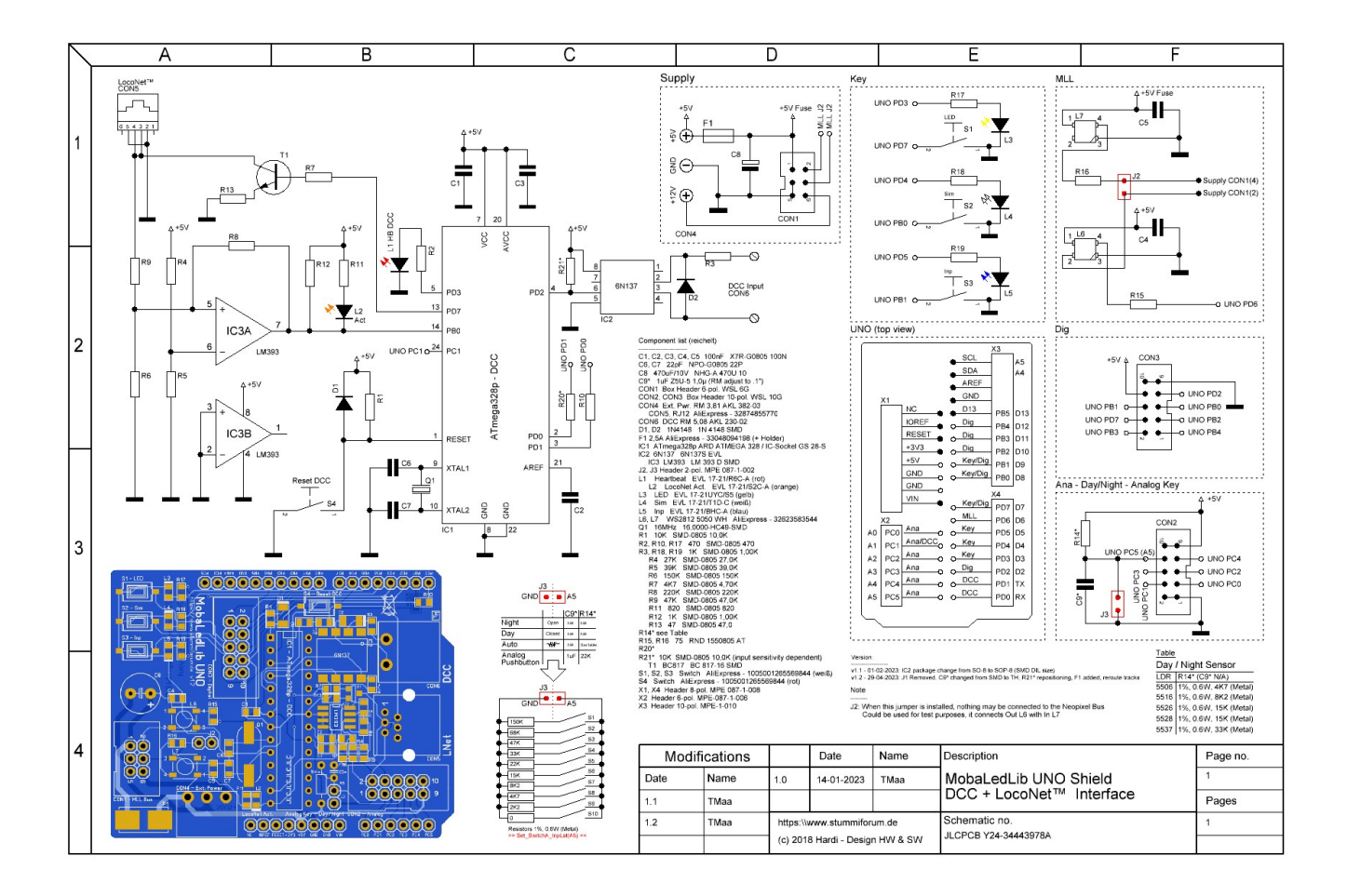

#### [1\)](#page--1-0) Anfrage für eine Platine kann per PN an [Theo](https://wiki.mobaledlib.de/redirect/forum/upTmaa) gesendet werden (stummi: **TMaa**)

From: <https://wiki.mobaledlib.de/> - **MobaLedLib Wiki**

Permanent link: **[https://wiki.mobaledlib.de/spezial/user/theo/hauptplatine\\_uno\\_tmaa?rev=1696854583](https://wiki.mobaledlib.de/spezial/user/theo/hauptplatine_uno_tmaa?rev=1696854583)**

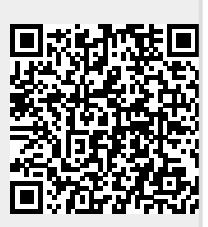

Last update: **2023/10/09 13:29**